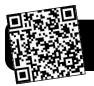

# **QR Codes in the Classroom**

## Introduction

A QR code is a two-dimensional barcode like the one at the top of this page. You may have seen QR in stores, advertisements, and other places. These codes can be scanned by free apps that run on iPods and other mobile devices. QR codes are commonly used to share website addresses, contact information, and more.

# **Creating QR Codes**

- In Safari or Firefox, go to <u>http://goqr.me</u> (Many other websites can also be used to create QR codes for free – see QR Code Generators later in this document.)
- 2. Click a tab to select the type of code you want to create.
  - Text will display plain text of your choosing.
  - URL links to a website or a file posted on the Internet.
  - vCard contains contact information such as your phone number, email, etc. for people to save into their address book.
  - Call and SMS will start a phone call or text message. It is good to be aware of them, but you probably won't need to use these in a classroom activity.
- 3. Type or paste the content you wish to add to your QR code.

#### Text URL Call SMS vCard

| Congratulations, you found the first clue of<br>our scavenger hunt!                                                        | 27 |
|----------------------------------------------------------------------------------------------------|----|
| Next, look near the tire swing.                                                                                            | Ě  |
| characters used: 98                                                                                                    |    |
| Hint: To get the best results on older cell phones, keep<br>he text below 300 characters to get a less complex QR<br>Code. |    |

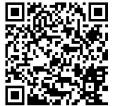

size: 250×250px
Download Open Options <Embed>

- 4. Click **Download** to save your code as a file on your computer. By default it's called **qrcode.png** and it can be found in your Downloads folder or on your desktop.
- 5. Now you can insert this file into the document of your choice. You can fill an entire sheet of paper so it's larger and can be scanned from a distance. You could also make it smaller when used on flashcards or handouts.

# Scanning QR Codes

- Make sure you have a QR code reader app. Don't have one, try Best Barcode Scanner <<u>http://tinyurl.com/7hw4v3c</u>> Several other options can be found under *QR Code Reader Apps* later in this document.
- 2. Open your QR reader (Best Barcode Scanner)
- 3. If it's not in scanning mode, tap the scan button.
- **4.** Hold your camera in front of a QR code. It will automatically recognize the code and display the text or take you to the appropriate website.

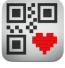

#### Integration Ideas

- Create scannable codes to post outside the classroom to link to the class website.
- Post on bulletin boards to give info about the project on display, or to show the standards that are being addressed.
- Post around the classroom near important things that visitors might have questions about.
- Near stations, to tell students more about them and to give directions.
- Flashcards
  - Put a math problem on one side and the QR code containing the answer on the other side.
  - Spelling words put a picture on one side, and on the back use a QR code that displays the correct spelling.
- Scavenger hunts put clues on hidden cards.
- Digital Book Worm (right, by Angela

Larsen) – Students watch story books online and write a review on it. The review is entered into a QR code. They download the code, print it and paste it on a half sheet template. They fill in the title /author and draw a picture to go with the story on the inside.

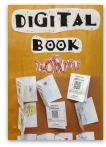

## QR Code Generators

- <u>http://goqr.me</u>
- <u>http://qrcode.kaywa.com</u>
- <u>http://www.qrstuff.com</u>

# **QR Code Reader Apps**

- Best Barcode Scanner: <u>http://tinyurl.com/7hw4v3c</u>
- ScanLife: <u>http://tinyurl.com/87nrddv</u>
- QR Code Reader & Scanner: <u>http://tinyurl.com/2bun5d2</u>
- QR Reader for iPhone: <u>http://tinyurl.com/3f74uzm</u>
- RedLaser: <u>http://tinyurl.com/7uua58x</u>
- NeoReader: <u>http://tinyurl.com/89t37yy</u>
- Desktop QR Code Reader (for computer webcam)
   <u>http://www.dansl.net/blog/2010/desktop-qr-code-reader/</u>

#### Activities and Lesson Plan Sources

- QR Treasure Hunt Generator: <u>http://classtools.net/QR/</u>
- CurrClick (search for QR): <u>http://www.currclick.com</u>
- Our Sweet Success (free and paid printable activities): <u>http://oursweetsuccess.blogspot.com</u>
- Twelve Ideas for Teaching with QR Codes: <u>http://edutopia.org/blog/QR-codes-teaching-andrew-miller</u>
- Free Technology For Teachers: QR Codes in the Classroom: <u>http://tinyurl.com/3pes5jk</u>
- QR Codes in K-12 Education: <u>http://www.scoop.it/t/qr-codes-in-k-12-education</u>
- 46 Interesting Ways to Use QR Codes to Support Learning <u>http://tinyurl.com/76k8jzc</u>